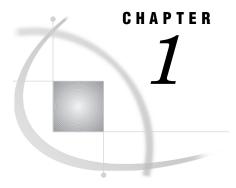

# **Document Conventions**

About This Documentation 1
Using This Documentation 2
Conventions 2
Window Images in Documentation 2
Technical Support 2

### **About This Documentation**

The *IT Charge Manager User's Guide* is a technical installation, usage, and reference text that describes how to install and administer the IT Charge Manager product.

SECTION DESCRIPTION

Introduction provides an overview of the basic elements of IT Charge Manager,

its relationships with IT Service Vision software and MXG software,

and a description of the intended audiences for the IT Charge

Manager User's Guide.

Getting Started describes the installation procedures including requirements,

preparation, and step-by-step install instructions.

Site describes administration functions.

Administration

Operation explains the operational processing methods.

Data covers data exploration and reporting.

Exploration and

Reporting

Status

Administrative explains the use of IT Charge Manager Administrative Status.

Maintenance provides maintenance instruction.

Appendix A describes File/Library Structures in detail.

Appendix B is a glossary of terms used with IT Charge Manager.

Appendix C provides useful information for setting up workstation-host

communications.

Appendix D shows how to set up accounting codes in the style of CA-MICS in IT

Service Vision to feed into IT Charge Manager key fields.

## **Using This Documentation**

#### **Conventions**

The following conventions are used to display information in this guide:

Bold type identifies window items. Window titles appear in bold with initial

letters in uppercase type. SAS and IT Charge Manager keywords

appear in uppercase bold type.

Italic type is the style used for special terms defined in the text or the

appendices and to emphasize important information.

Monospace is used for SAS Code, scripting and JCL examples. Monospace is

also used to show the values of character variables in the text.

### **Window Images in Documentation**

Window images are manipulated to fit the text of this User Guide. The images on your window can appear different from the ones in the User Guide.

## **Technical Support**

|  | Please | be sure vo | ou include | the foll | lowing | information | when v | ou contact us |
|--|--------|------------|------------|----------|--------|-------------|--------|---------------|
|--|--------|------------|------------|----------|--------|-------------|--------|---------------|

- □ the version and release of IT Charge Manager you are using
- □ the name and version of your operating system on the client and server
- □ the version and release of the following SAS products:
  - □ Base SAS software on client
  - □ Base SAS software on server
  - □ SAS/CONNECT software
  - □ IT Service Vision MXG
- □ any error messages or output related to the problem.